### HP Mobile Remote Control (alleen bepaalde modellen) Gebruikershandleiding

© Copyright 2008 Hewlett-Packard Development Company, L.P.

Windows en Windows Vista zijn in de Verenigde Staten gedeponeerde handelsmerken van Microsoft Corporation.

De informatie in deze documentatie kan zonder kennisgeving worden gewijzigd. De enige garanties voor producten en diensten van HP staan vermeld in de expliciete garantievoorwaarden bij de betreffende producten en diensten. Aan de informatie in deze handleiding kunnen geen aanvullende rechten worden ontleend. HP aanvaardt geen aansprakelijkheid voor technische fouten, drukfouten of weglatingen in deze publicatie.

Eerste editie, augustus 2008

Artikelnummer: 492639-331

# **Inhoudsopgave**

**[1 Functies van de knoppen](#page-4-0) [2 Overzicht van de knoppen](#page-5-0) [3 Batterij plaatsen of vervangen](#page-8-0) [4 Problemen oplossen](#page-10-0) [Index ................................................................................................................................................................](#page-11-0)..... 8**

### <span id="page-4-0"></span>**1 Functies van de knoppen**

**Form ERKING:** Bij uw computer kan een recentere afstandsbediening zijn geleverd, die anders werkt dan de in deze handleiding beschreven afstandsbediening. Voor de recentste gebruikershandleiding voor de afstandsbediening gaat u naar de productondersteuningspagina voor uw computer op <http://www.hp.com/support/>.

De afstandsbediening maakt via de infraroodlens verbinding met de computer. De verbinding tussen de infraroodlens op de afstandsbediening en de infraroodlens op de computer werkt alleen goed als er zich niets tussen bevindt.

Aandachtspunten:

- De afstandsbediening werkt in het besturingssysteem Windows®, in MediaSmart (alleen bepaalde computermodellen) en in QuickPlay (alleen bepaalde computermodellen). Welke ScrollSmartkeuzefuncties en -knopfuncties beschikbaar zijn, hangt af van het actieve programma.
- **FY OPMERKING:** Raadpleeg de helpfunctie van MediaSmart voor informatie over het gebruik van MediaSmart.
- Sommige knoppen van de afstandsbediening hebben dezelfde functies als knoppen op de computer. Zo hebben de aan/uit-knop op de afstandsbediening en de aan/uit-knop op de computer bijvoorbeeld dezelfde functie en zijn de knoppen onderling uitwisselbaar.
- Een aantal knoppen op de afstandsbediening hebben dezelfde functies als hotkeys op de computer. Raadpleeg de gebruikershandleidingen bij de computer voor informatie over ondersteunde hotkeys.

Om toegang te krijgen tot de gebruikershandleidingen, selecteert u **Start > Help en ondersteuning > Gebruikershandleidingen**.

● Andere knoppen op de afstandsbediening hebben functies die niet kunnen worden vervangen door knoppen of vooraf ingestelde hotkeys op de computer.

### <span id="page-5-0"></span>**2 Overzicht van de knoppen**

In dit gedeelte worden de functies van de knoppen op de afstandsbediening besproken.

**Formal OPMERKING:** De plaats van de knoppen kan variëren, afhankelijk van het model afstandsbediening. **Knop Functie** Aan/uit Wanneer de computer aan staat, drukt u op deze knop om de aan/uit-knop van de computer te emuleren. Raadpleeg de gebruikershandleidingen bij de computer voor informatie. Om toegang te krijgen tot de gebruikershandleidingen, selecteert u **Start > Help en ondersteuning > Gebruikershandleidingen**. **OPMERKING:** De afstandsbediening kan niet worden gebruikt wanneer de computer uit staat. Als de computer in de slaapstand staat, drukt u kort op de aan/uit-knop om de slaapstand te beëindigen. Als de computer in de hibernationstand staat, drukt u kort op de aan/uit-knop om de hibernationstand te beëindigen. Dvd **Als er een dvd wordt afgespeeld, drukt u op deze knop om het menu van de dvd**schijf te openen. Als er geen dvd wordt afgespeeld, drukt u op deze knop om de standaard dvd-speler te openen. **OPMERKING:** Als de computer zodanig is ingesteld dat een aanmeldwachtwoord is vereist, wordt u mogelijk gevraagd om u aan te melden bij Windows. **OPMERKING:** De knop Dvd is alleen op bepaalde afstandsbedieningen aanwezig. MediaSmart Druk op deze knop om MediaSmart te starten (bij modellen waarop MediaSmart vooraf is geïnstalleerd) of om QuickPlay te starten (bij modellen waarop QuickPlay vooraf is geïnstalleerd). **OPMERKING:** Als de computer zodanig is ingesteld dat een aanmeldwachtwoord is vereist, wordt u mogelijk gevraagd om u aan te melden bij Windows. Schakelen tussen schermen Druk op deze knop om te schakelen tussen het beeldscherm van de computer en een extern beeldscherm. Windows Media Center **Als de computer Windows Vista® Premium of Windows Vista Ultimate als** besturingssysteem heeft, drukt u op deze knop om het hoofdmenu van Windows Media Center te openen. In andere besturingssystemen heeft de knop Windows Media Center geen functie.

<span id="page-6-0"></span>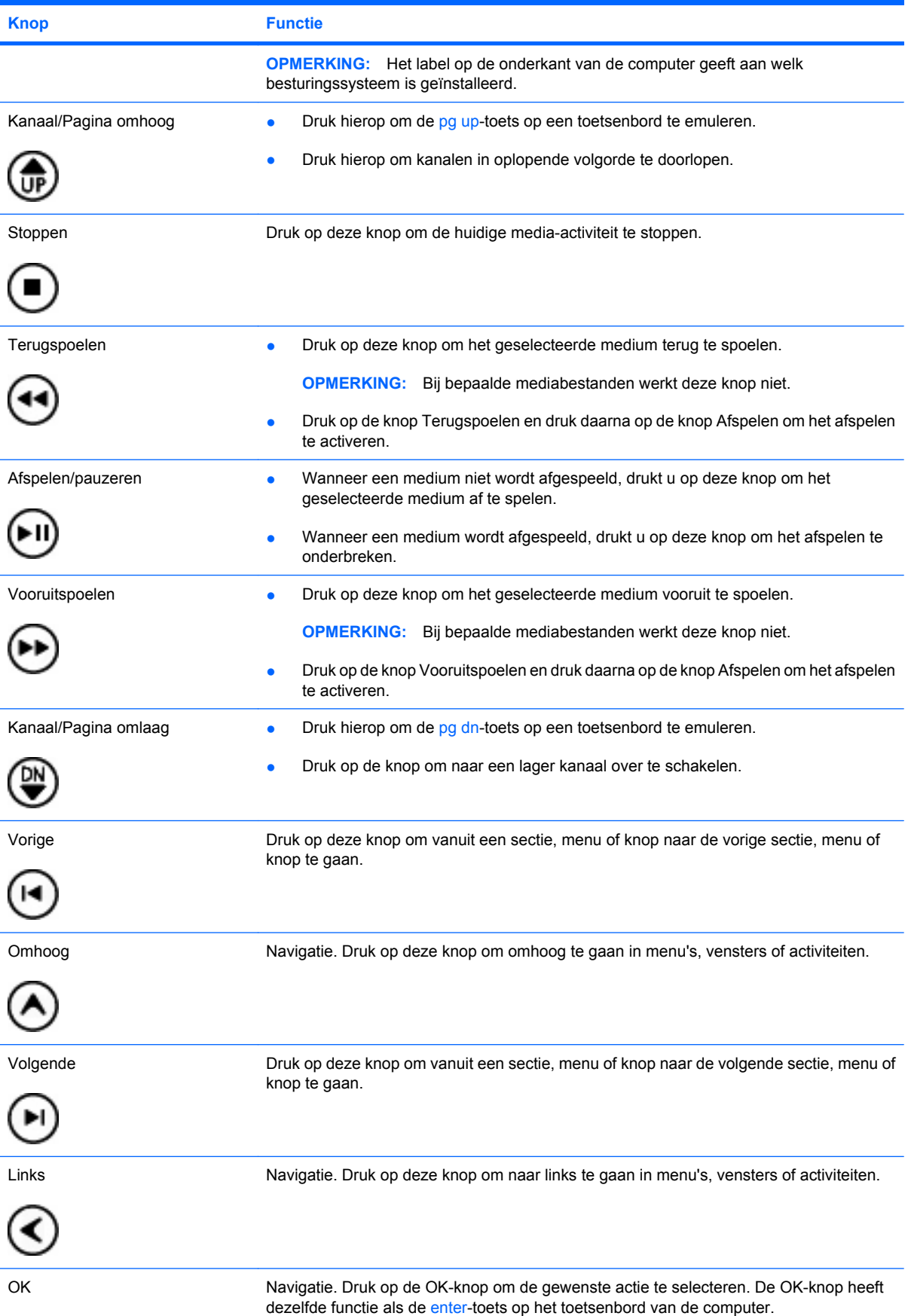

<span id="page-7-0"></span>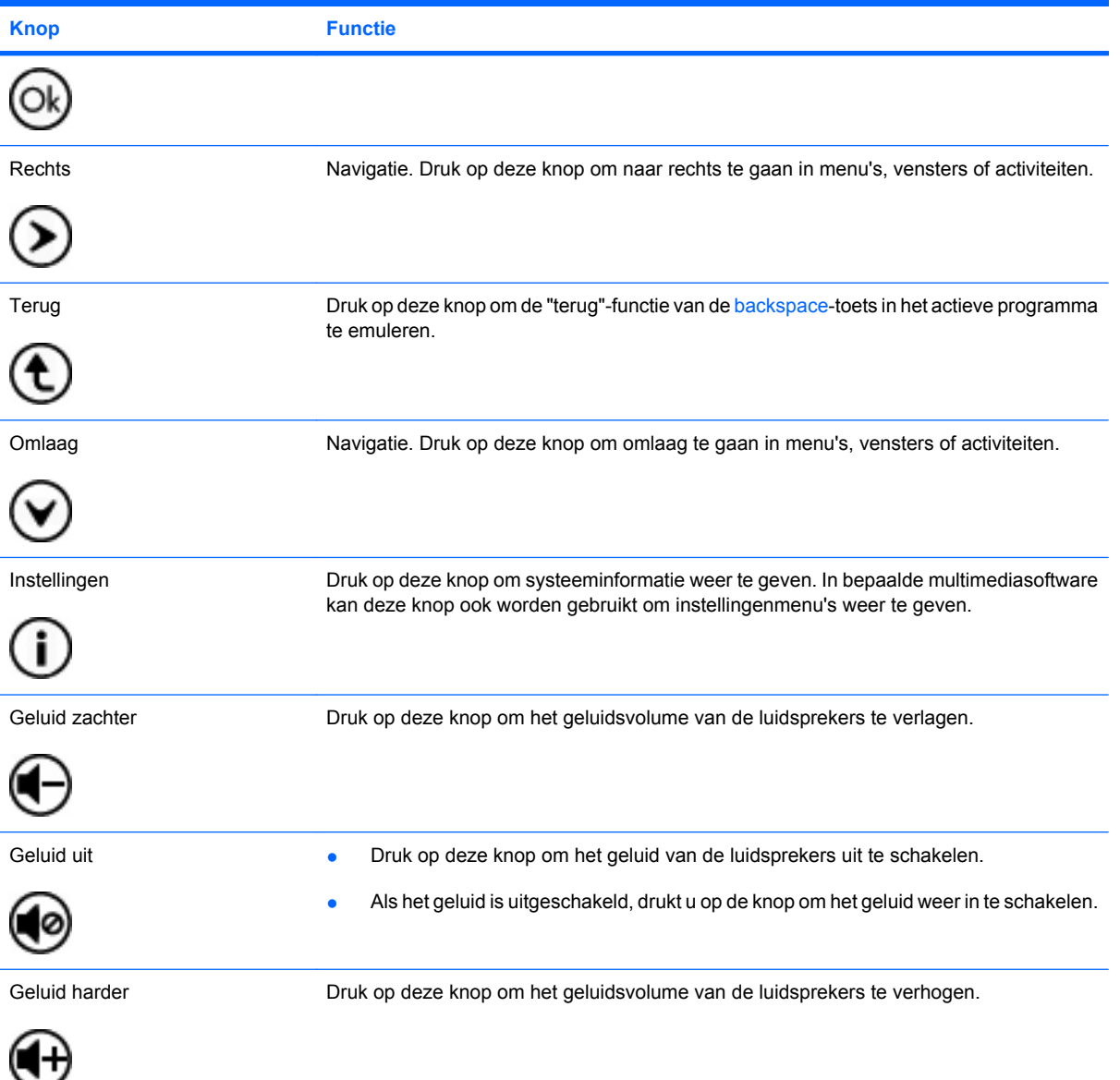

# <span id="page-8-0"></span>**3 Batterij plaatsen of vervangen**

**WAARSCHUWING!** Voer afgedankte batterijen af volgens de instructies in het document *Informatie over voorschriften, veiligheid en milieu*. Dit document vindt u op een schijf met gebruikershandleidngen of in Help en ondersteuning. Om toegang te krijgen tot dit document, selecteert u **Start > Help en ondersteuning > Gebruikershandleidingen**.

Ga als volgt te werk om de batterij in de afstandsbediening te plaatsen of te vervangen:

**1.** Til het klepje van het batterijcompartiment aan de achterkant van de afstandsbediening omhoog **(1)** en verwijder het klepje **(2)**.

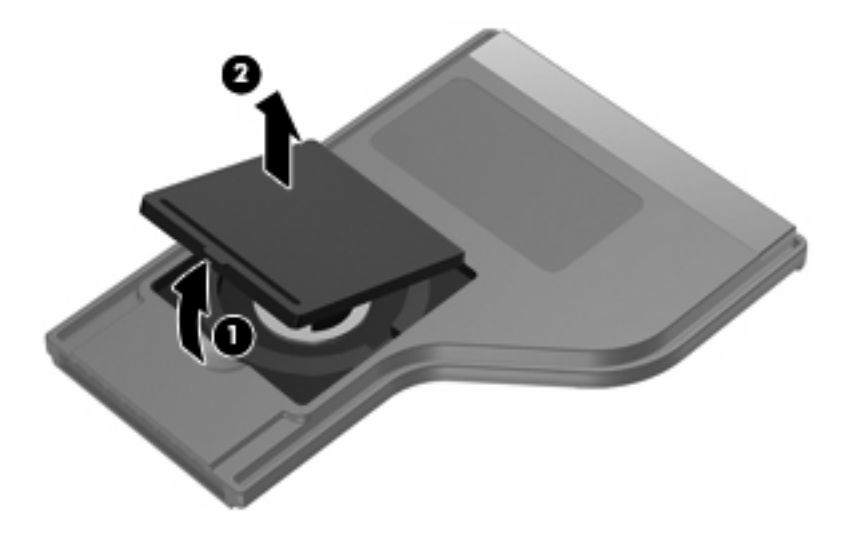

**2.** Zorg dat de positieve pool van de batterij omhoog wijst en plaats de batterij in het batterijcompartiment **(1)**.

**3.** Breng het klepje van het batterijcompartiment **(2)** op één lijn met het batterijcompartiment en druk het omlaag om het te sluiten **(3)**.

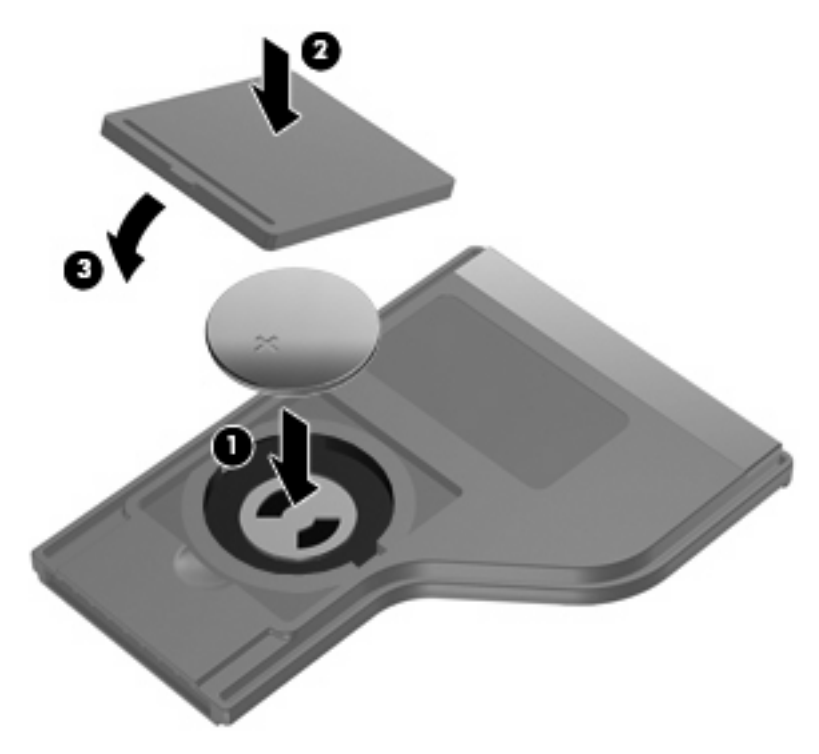

# <span id="page-10-0"></span>**4 Problemen oplossen**

Als de afstandsbediening niet goed werkt, kunnen de volgende oplossingen het probleem mogelijk verhelpen:

- Zorg dat zich niets tussen de afstandsbediening en de infraroodpoort op de computer of het optionele dockingapparaat bevindt.
- Zorg dat u zich binnen het bereik van de infraroodpoort op de computer of het optionele dockingapparaat bevindt.
- Controleer of de batterij juist is geplaatst en niet leeg is. Vervang de batterij indien nodig.
- Controleer of de computer of het optionele dockingapparaat gebruik van de afstandsbediening ondersteunt.

### <span id="page-11-0"></span>**Index**

#### **A**

Aan/uit-knop [2](#page-5-0)

#### **B**

Batterij, plaatsen [5](#page-8-0)

#### **D**

Dvd, knop [2](#page-5-0)

#### **G**

Geluid harder, knop [4](#page-7-0) Geluid uit, knop [4](#page-7-0) Geluid zachter, knop [4](#page-7-0)

#### **I**

Informatie, knop [4](#page-7-0) Infraroodlens [1](#page-4-0)

#### **K**

Kanaal/Pagina omhoog, knop [3](#page-6-0) Kanaal/pagina omlaag, knop [3](#page-6-0) Knop Afspelen/pauzeren [3](#page-6-0) Knoppen aan/uit [2](#page-5-0) afspelen/pauzeren [3](#page-6-0) dvd [2](#page-5-0) geluid harder [4](#page-7-0) geluid uit [4](#page-7-0) geluid zachter [4](#page-7-0) Informatie [4](#page-7-0) kanaal/pagina omhoog [3](#page-6-0) kanaal/pagina omlaag [3](#page-6-0) links [3](#page-6-0) MediaSmart [2](#page-5-0) OK [3](#page-6-0) omhoog [3](#page-6-0) omlaag [4](#page-7-0) overzicht [2](#page-5-0) rechts [4](#page-7-0) schakelen tussen schermen [2](#page-5-0) stoppen [3](#page-6-0) terug [4](#page-7-0) terugspoelen [3](#page-6-0) volgende [3](#page-6-0) vooruitspoelen [3](#page-6-0) vorige [3](#page-6-0) Windows Media Center [2](#page-5-0)

#### **L**

Links, knop [3](#page-6-0)

#### **M**

MediaSmart [1](#page-4-0) MediaSmart, knop [2](#page-5-0)

#### **O**

OK, knop [3](#page-6-0) Omhoog, knop [3](#page-6-0) Omlaag, knop [4](#page-7-0)

#### **P**

Plaatsen, batterij [5](#page-8-0) Problemen oplossen [7](#page-10-0)

#### **R**

Rechts, knop [4](#page-7-0)

#### **S**

Schakelen tussen schermen, knop [2](#page-5-0) Stoppen, knop [3](#page-6-0)

#### **T**

Terug, knop [4](#page-7-0) Terugspoelen, knop [3](#page-6-0)

#### **V**

Volgende, knop [3](#page-6-0) Vooruitspoelen, knop [3](#page-6-0) Vorige, knop [3](#page-6-0)

#### **W**

Windows Media Center, knop [2](#page-5-0)

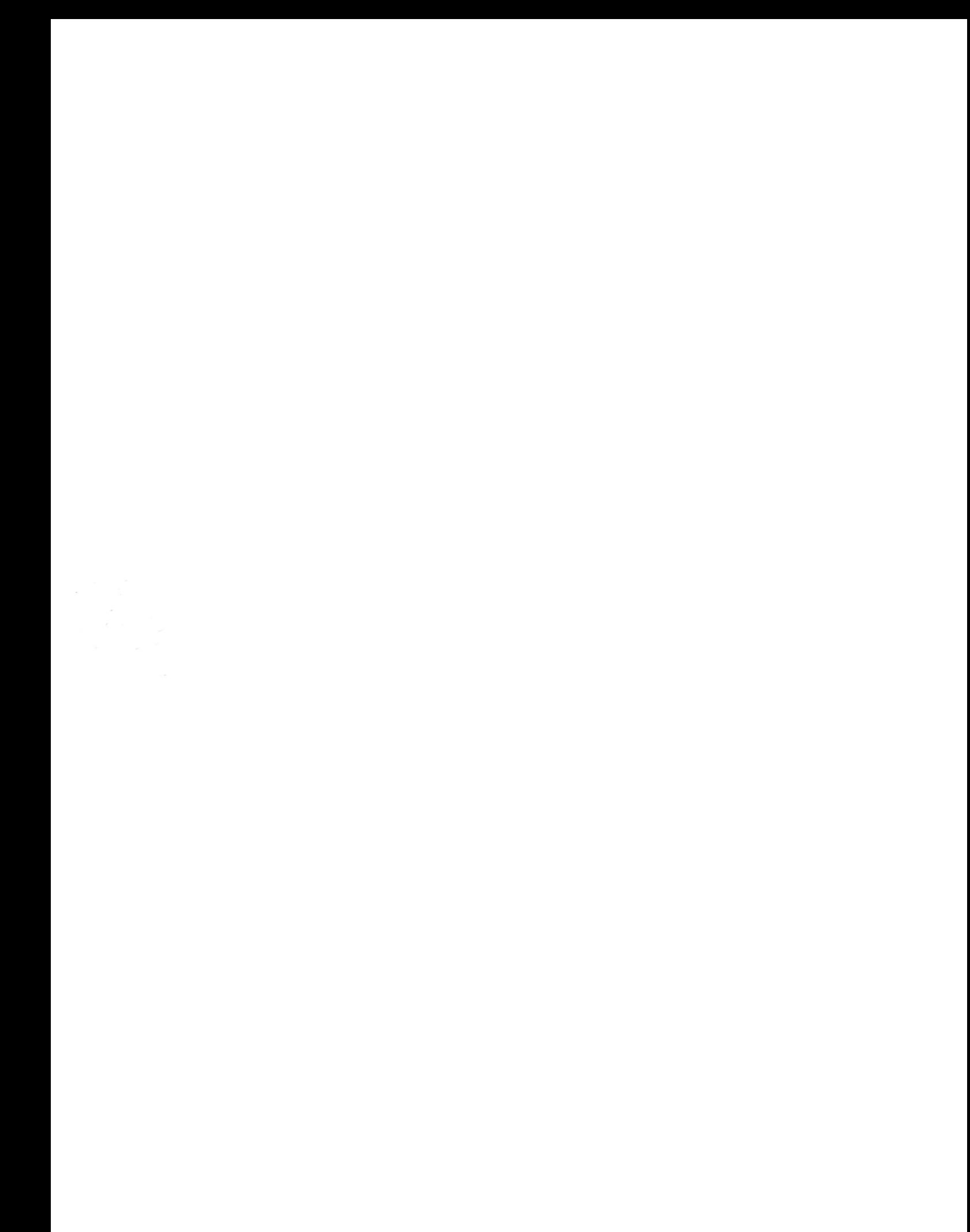